**วิธีการเปลี่ยน รหัสผาน (Password)** 

## **1.เข าสูระบบบริหารการจัดการบัญชีรายชื่อผู ใช passport**

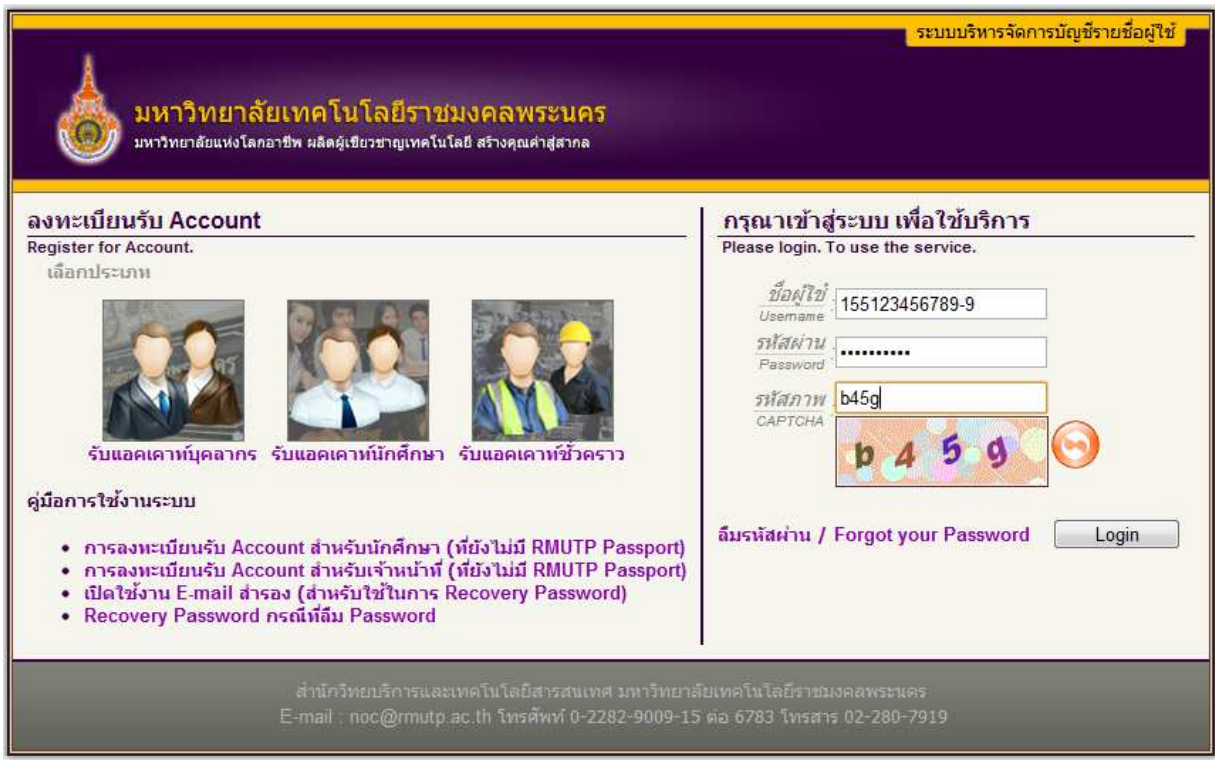

2. เมื่อเข้าสู่ระบบแล้วให้เลือกเมนูด้านซ้ายมือ ดังภาพด้านล่าง (เมนูหน้าหลัก  $\rightarrow$  เปลี่ยนรหัสผ่าน)

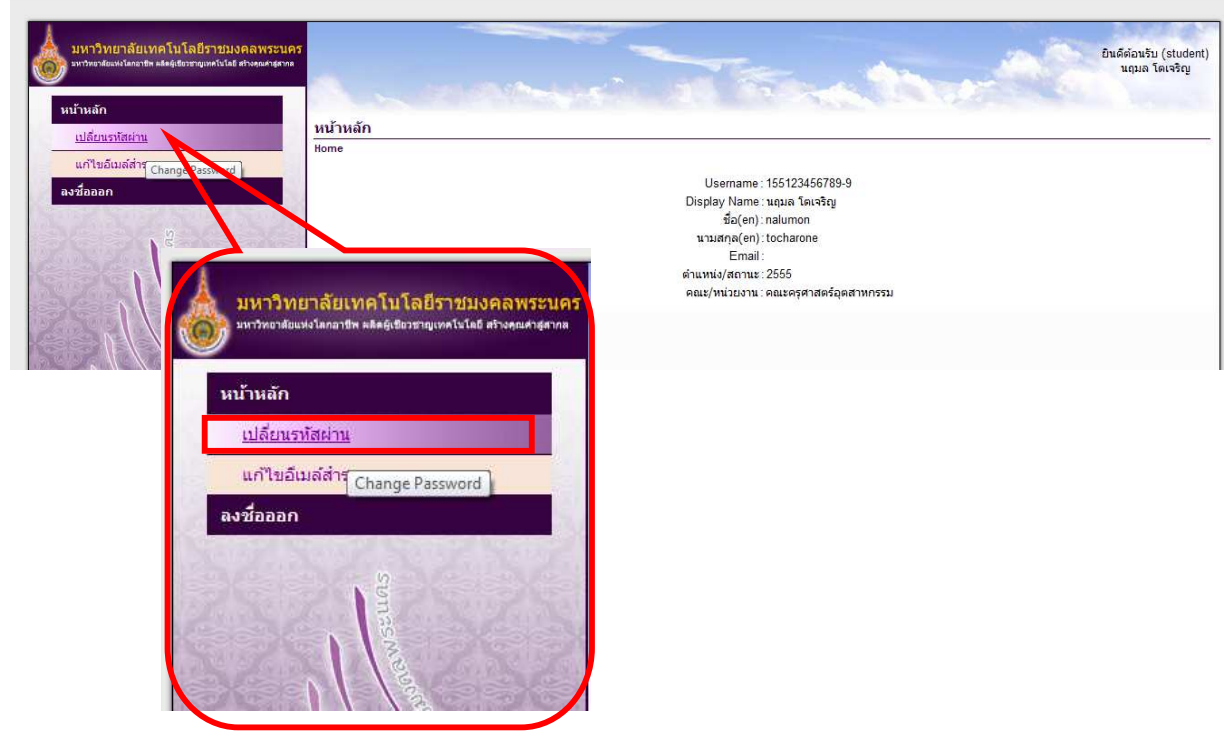

3. เมื่อเข้าสู่หน้าสำหรับเปลี่ยนรหัสแล้วให้ใส่ข้อมูลตามภาพด้านล่างนี้

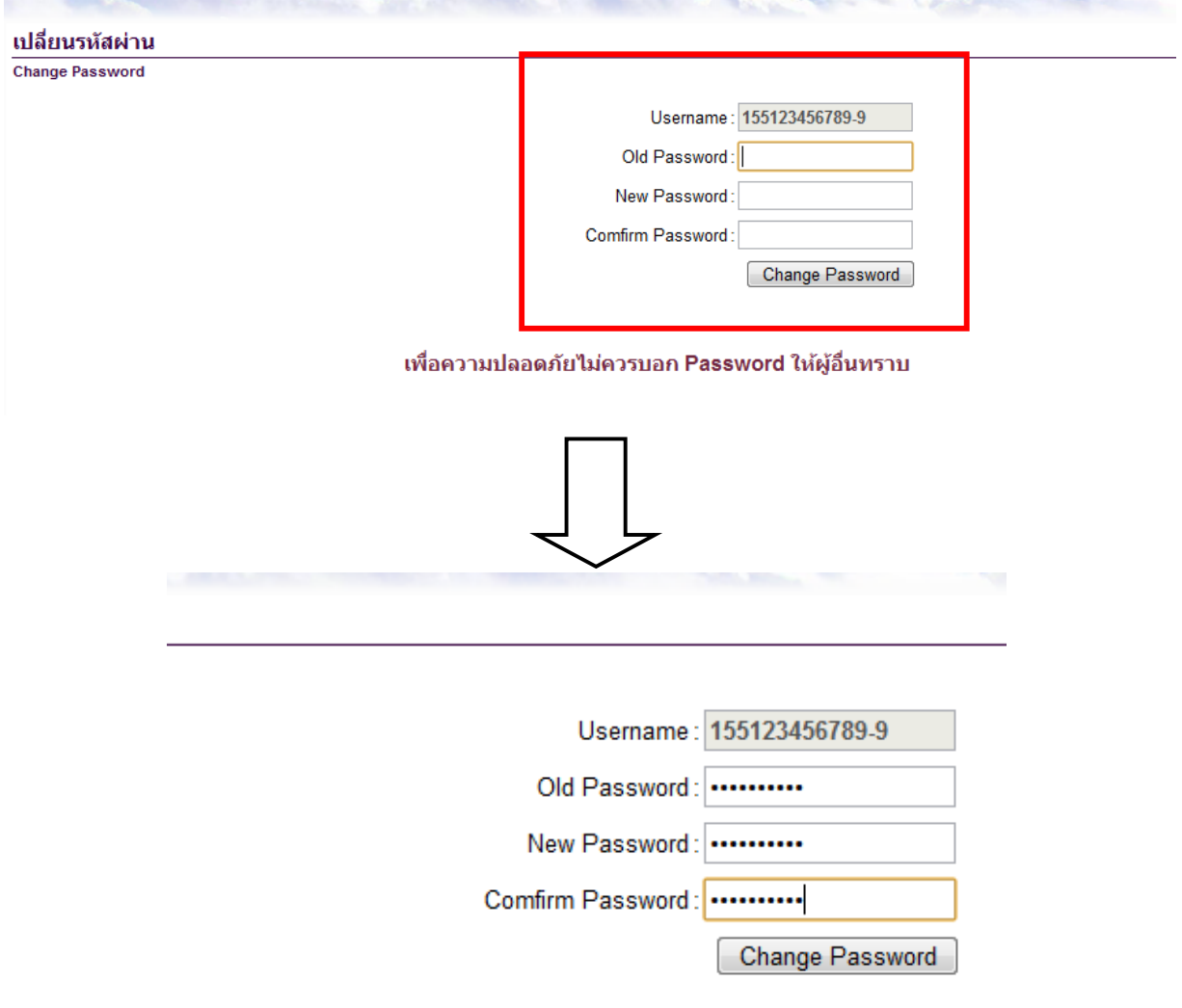

## เพื่อความปลอดภัยไม่ควรบอก Password ให้ผู้อื่นทราบ

เมื่อใส่ข้อมูลการเปลี่ยนรหัสใหม่เรียบร้อยให้แล้วให้กดปุ่ม Change Password

4.เมื่อเปลี่ยนรหัสผ่านสำเร็จจะปรากฏดังภาพด้านล่างนี้

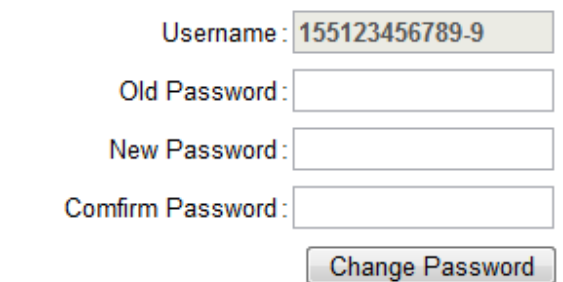

## เพื่อความปลอดภัยไม่ควรบอก Password ให้ผู้อื่นทราบ

เปลี่ยนรหัสผ่านสำเร็จ (Change password successfully). (OK)